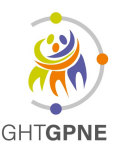

# **THESI VISKALI ACC Utilisation du catalogue de prélèvement**

**UTI-FITE-055-V01** Version : 1 Applicable le : 28-10-2022

## **I. Objet**

Le laboratoire met à disposition des préleveurs et du personnel du laboratoire, un outil informatique d'aide au prélèvement : **LE CATALOGUE DES EXAMENS DU LBM DU CH ROBERT BALLANGER**.

Cet outil fournit les informations nécessaires à la réalisation d'un prélèvement pour obtenir un échantillon biologique conforme aux spécifications de l'examen demandé. Ce document décrit le mode d'utilisation de l'outil, il sera également disponible dans la GED.

## **II. Domaine d'application et personnes concernées**

Ce document est à l'attention des professionnels de santé habilités à réaliser les prélèvements biologiques et des personnels amenés à utiliser l'application.

## **III. Documents de référence**

- Article L.6211-15 de l'ordonnance n°2010-49 du 13 janvier 2010 relative à la biologie médicale
- Norme NF ISO 15189 Laboratoires d'analyses de biologie médicale exigences particulières concernant la qualité et la compétence.
- Norme NF EN ISO 22870 Examens de biologie médicale délocalisée (EBMD) exigences concernant la qualité et la compétence.

## **IV. Description de la tâche**

**1. Ouvrir les raccourcis bureau disponibles, pointant sur :** https://ch-aulnay.manuelprelevement.fr/.

La page d'accueil se présente comme ci-dessous :

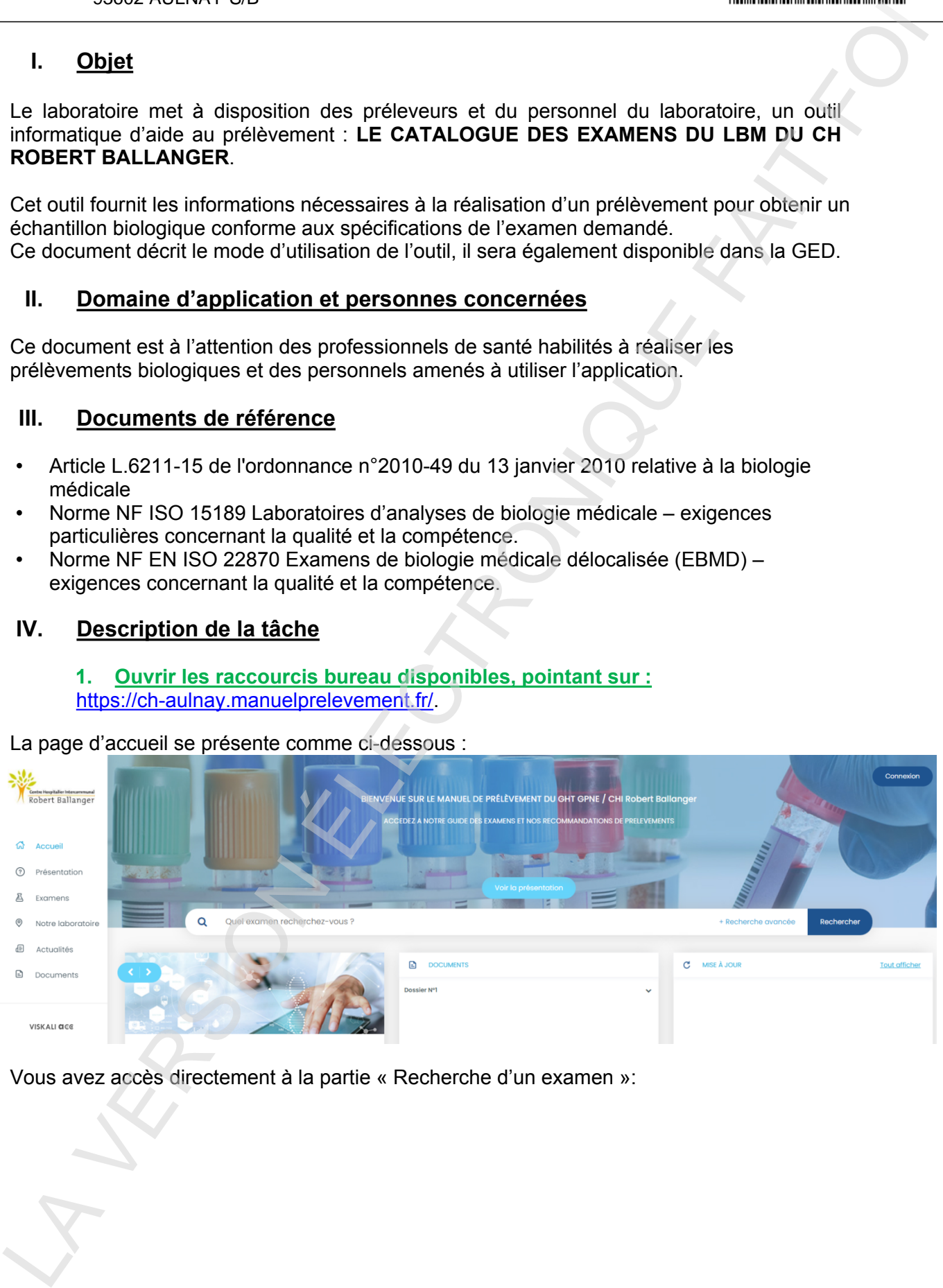

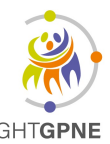

# **THESI VISKALI ACC Utilisation du catalogue de prélèvement**

**UTI-FITE-055-V01** Version : 1 Applicable le : 28-10-2022

#### **2. La partie « Recherche d'un examen »**

Cette partie permet d'effectuer une recherche pour un examen. Il y a 2 possibilités :

- Soit une recherche avec un mot clé
- Soit une recherche avec utilisation de critères plus avancés.

### • **Utilisation d'un mot clé**

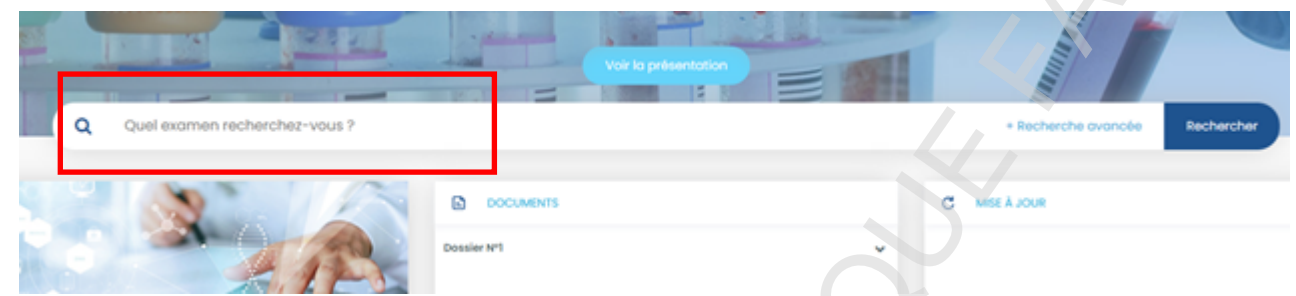

Ecrire un mot clé, Cliquer ensuite sur « rechercher », ou taper sur « Entrée » du clavier

Une fois ces 2 étapes réalisées, les examens correspondants à votre recherche s'afficheront comme ci-dessous :

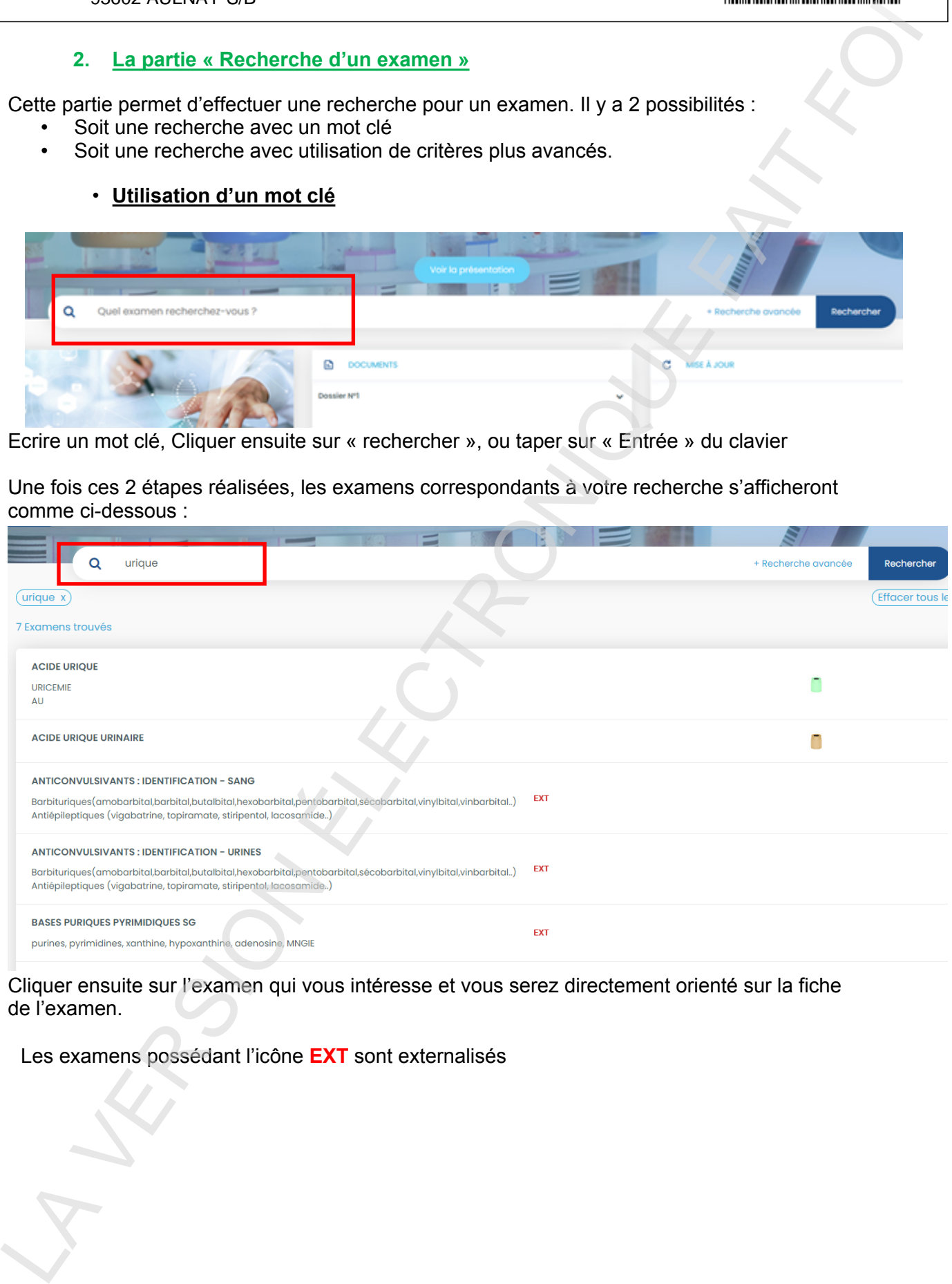

Cliquer ensuite sur l'examen qui vous intéresse et vous serez directement orienté sur la fiche de l'examen.

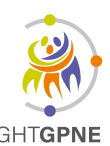

## **THESI VISKALI ACC Utilisation du catalogue de prélèvement**

**UTI-FITE-055-V01** Version : 1 Applicable le : 28-10-2022

La notion d'examen externalisé se situe dans le pavé **« ANALYSE SOUS TRAITEE** », avec :

- Le laboratoire sous-traitant,
- Le code analyse à enregistrer au niveau du laboratoire et
- Éventuellement des consignes particulières propres à notre établissement

Ce pavé est propre à notre établissement, mais tous les autres pavés pointent directement sur les catalogues des hôpitaux concernés et sont donc par conséquent à jour.

Les documents particuliers (consentement, feuille de demande...) s'il existent, sont à téléchargés sur

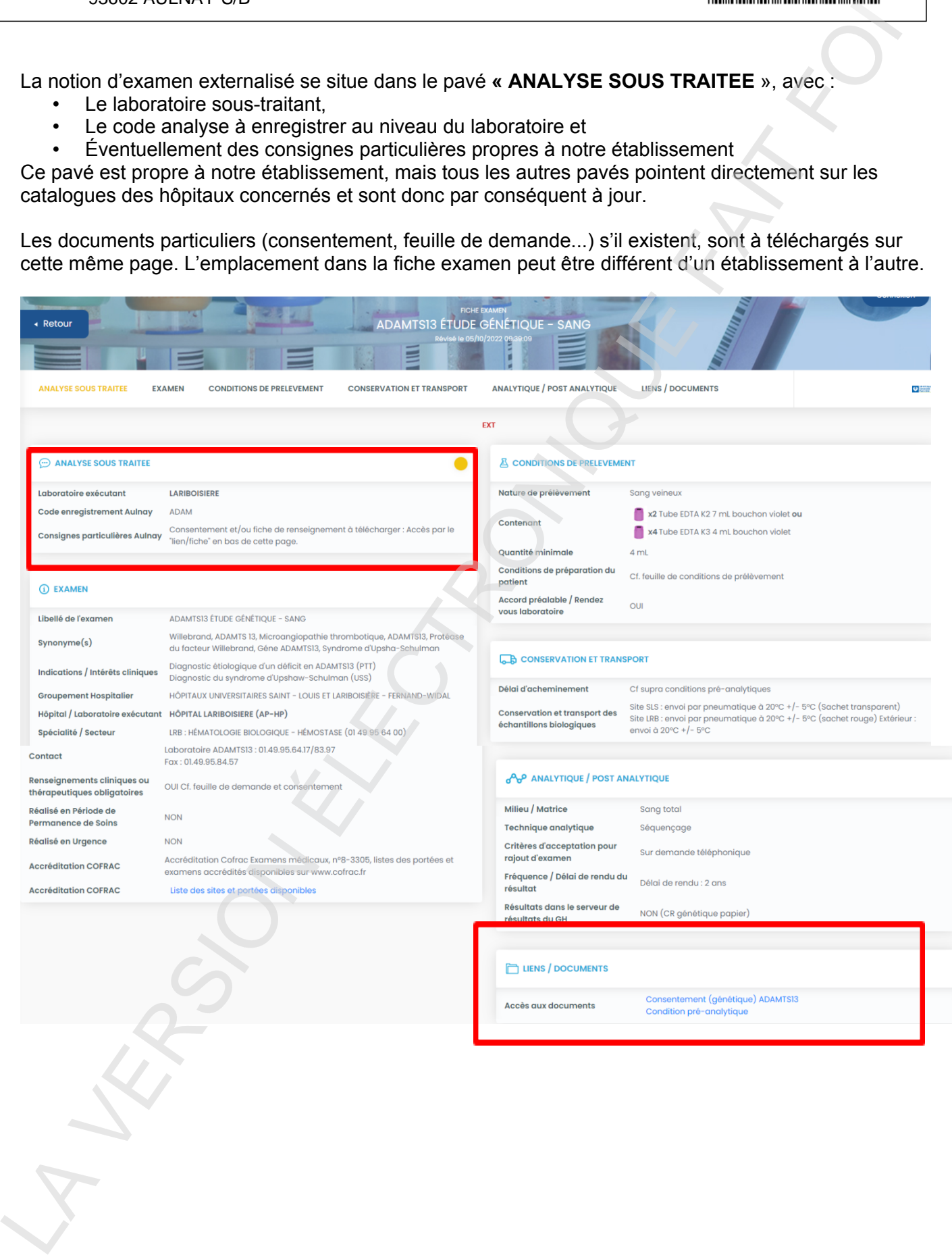

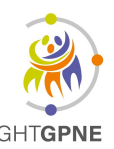

# **THESI VISKALI ACC Utilisation du catalogue de prélèvement**

#### • **Recherche avancée**

Elle permet de cibler à l'aide de filtre des critères spécifiques.

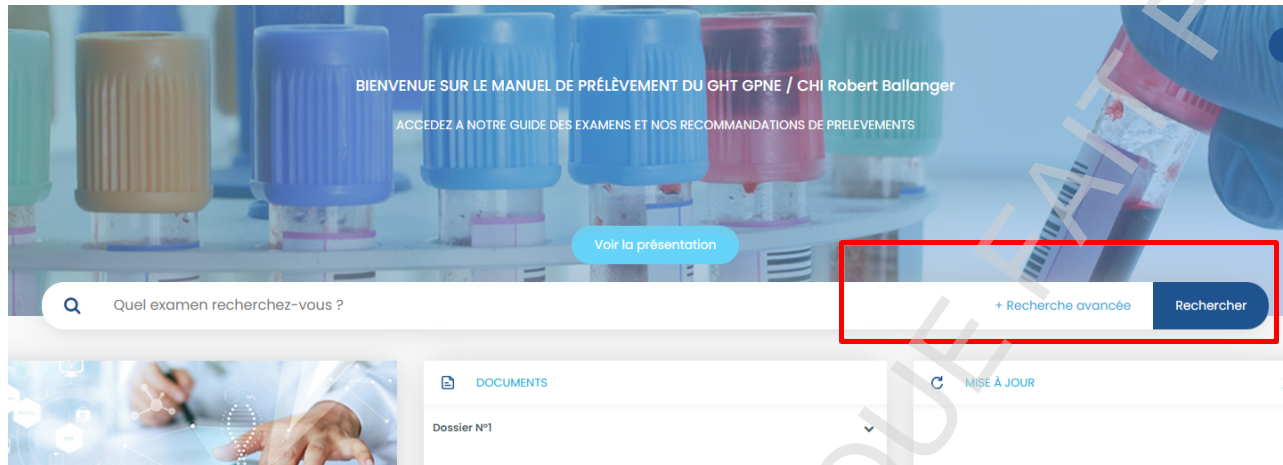

Cliquer ensuite sur « recherche avancée », ou taper sur « Entrée » et des listes de choix s'affiche

Il suffit de sélectionner **un laboratoire exécutant** ou **un secteur de notre laboratoire** dans les menus déroulants pour filtrer la recherche, puis cliquez sur « Rechercher »

#### **Exemple1 : avec marqueurs tumoraux (secteur de notre laboratoire)**

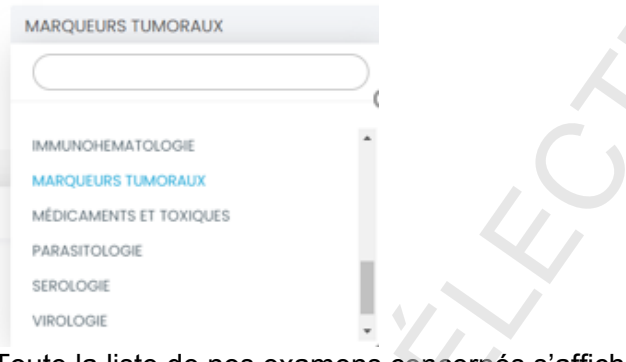

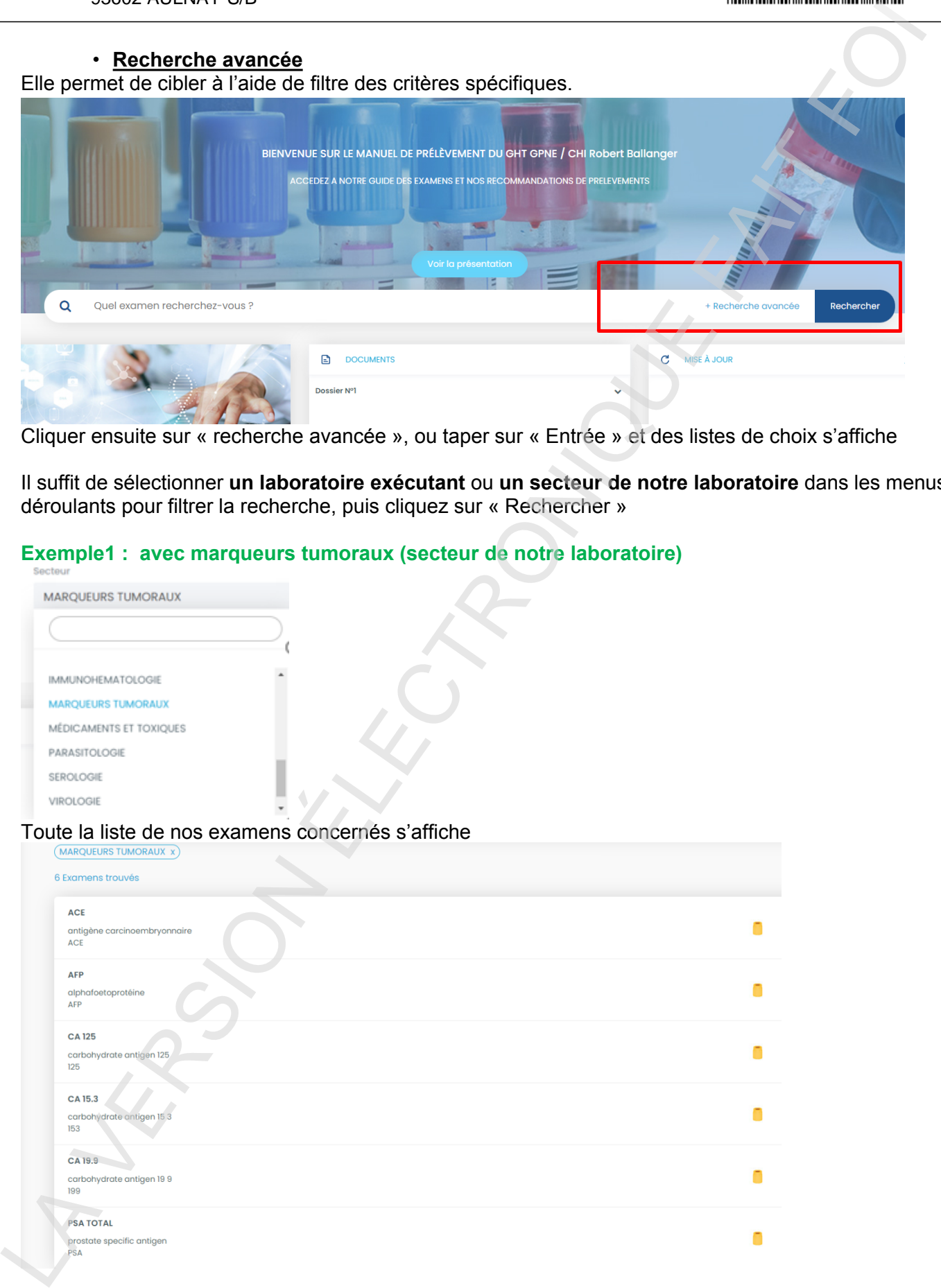

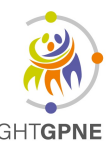

# **THESI VISKALI ACC Utilisation du catalogue de prélèvement**

**UTI-FITE-055-V01** Version : 1 Applicable le : 28-10-2022

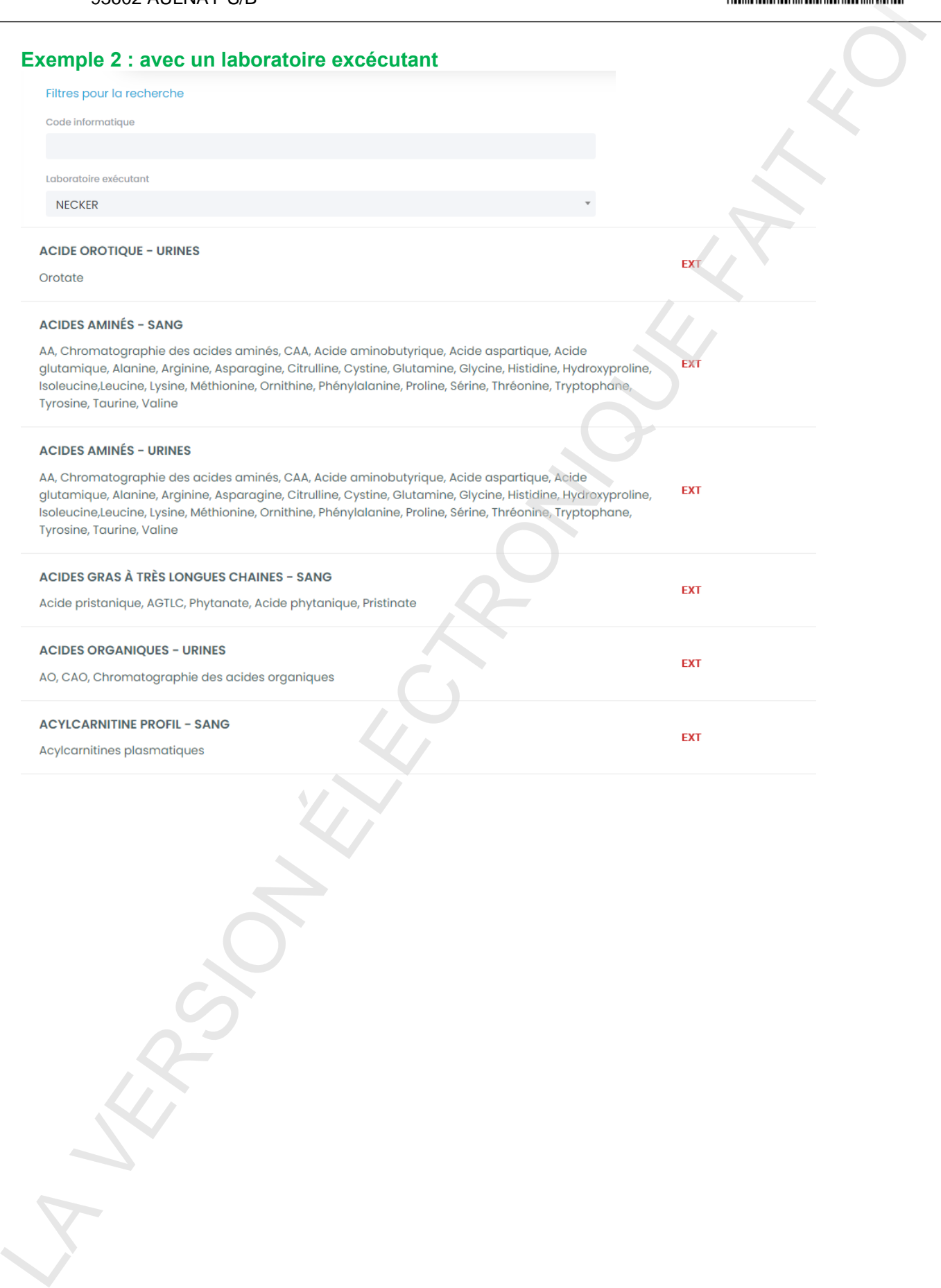